# *Built-In diagnostics*

The MFT B-series has an extensive set of internal and external sensor/wiring checks it performs and reports. The following diagnostic tools are provided to support service technicians and minimize the amount of down-time on the meter. Intermittent events will also be captured for further evaluation allowing for faster corrective action. Some of the tools are designed for use with the LCD/keypad, some via Tera Term (open source Terminal Emulator for the PC) or [KzComm](280128%20%20KzComm%20Users%20Guide.pdf) (Kurz upload/download program) and some via Modbus. The available tools are:

- Bit-mapped event code with text description displayed on the local LCD (or echoed to the serial USB port)
- Internal event logs, 200 FIFO records of the bit-mapped event code and meter run-time.
- Min/Max event memory captures the daily extremes for velocity, flow rate, temperature, electronics temperature and the run time this occurred at. This memory has 20 records for each of the above variables.
- Trend data record of 20,416 records captured every 10 seconds. This permits 56+ hours of volatile memory of the flow rate, temperature and run-time, provided the meter does not loose power.
- The current event code or meter status can be read via the Modbus registers. (see Modbus [section](360209-U%20Customer%20Modbus%20Registers.pdf) for details)
- NE-43 alarm, below 3.6 mA or above 21 mA which maps many of the bit mapped errors to NE-43 alarms. (see Figure E-1 for mapping of errors to alarms)
- Diagnostic data accessible through the *Display Mode* Menus. This is provided to aid troubleshooting with numeric data to supplement the bitmapped event code. There are 5 menu categories, some of which have multiple menu items contained in the category. The 5 menu categories are listed below:
	- o Input voltages
	- o Sensor leakage
	- o Electronics Temperature
	- o Sensor Control
	- o Sensor Output

#### **Event Code**

The MFT B-series status information is contained in a 4-byte long word (32-bit) Event Code. This Event Code provides a bit-wise mapping of the status of the flow meter with each bit corresponding to a specific meter status event as shown in Figure E-1 and E-2 below.

The following is an example of an event code displayed on the meter"s local LCD screen:

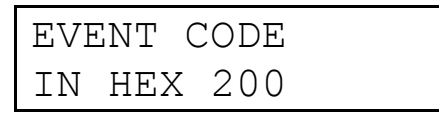

The Event Code is displayed in hexadecimal and is 0x0200 (the leading zero and "0x" hexadecimal notation is not shown). In this Event Code a single bit is set; counting from right to left (LSB to MSB) it is the  $9<sup>th</sup>$  bit. From Figure E-1, the  $9<sup>th</sup>$ bit maps to "Meter Kick-out low". This means the flow reading was too low or below the lower limit of the Kick-out which is a user defined flow or velocity point set in *Program Mode*. From Figure E-1, the 9<sup>th</sup> bit also corresponds to Modbus Register #25.

When multiple errors are detected at the same time, the Event Code gets more complicated. For example if you disconnect the sensor wires after the meter has booted up the following fault will be displayed:

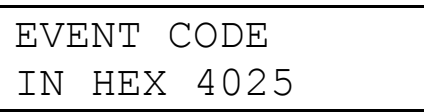

This can be decoded using (Figure E-1) as follows:

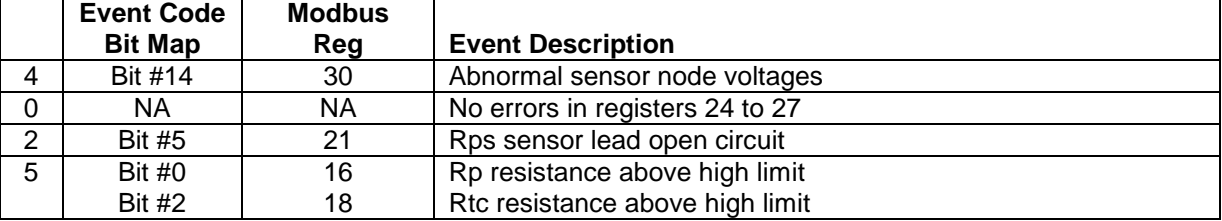

As shown by the above example, multiple events/errors can be reported by the single Event Code. In this example the meter is reporting (1) that there is no sensor connected since the voltages are abnormal, (2) the velocity sensor wire resistance sense lead (Rps) is open circuit, (3) Rp and (4) Rtc are reading high impedance.

The error register numbers referenced in Figure E-1 and E-2 are for the 1xxxx Modbus registers.

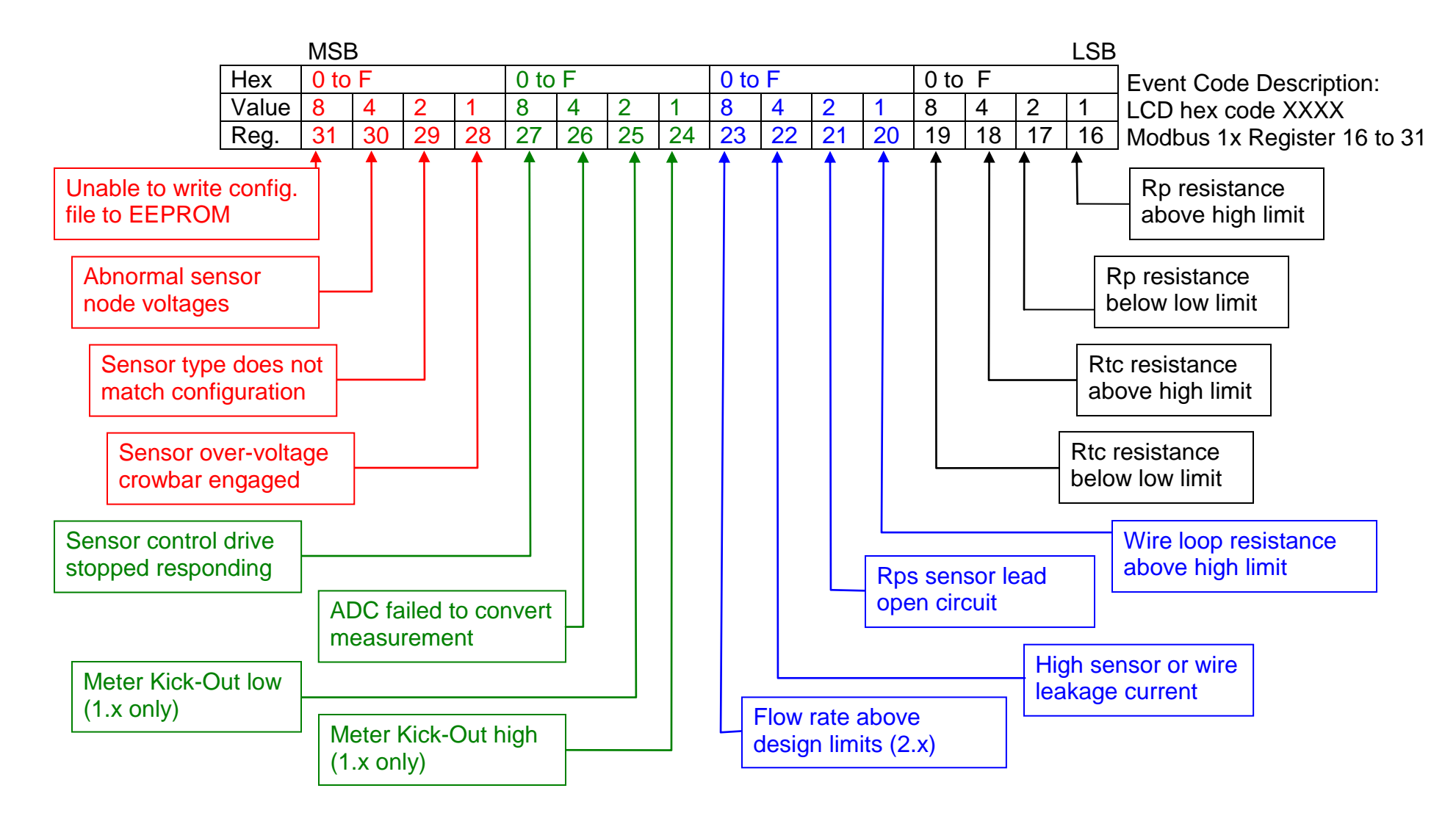

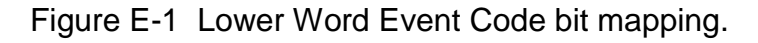

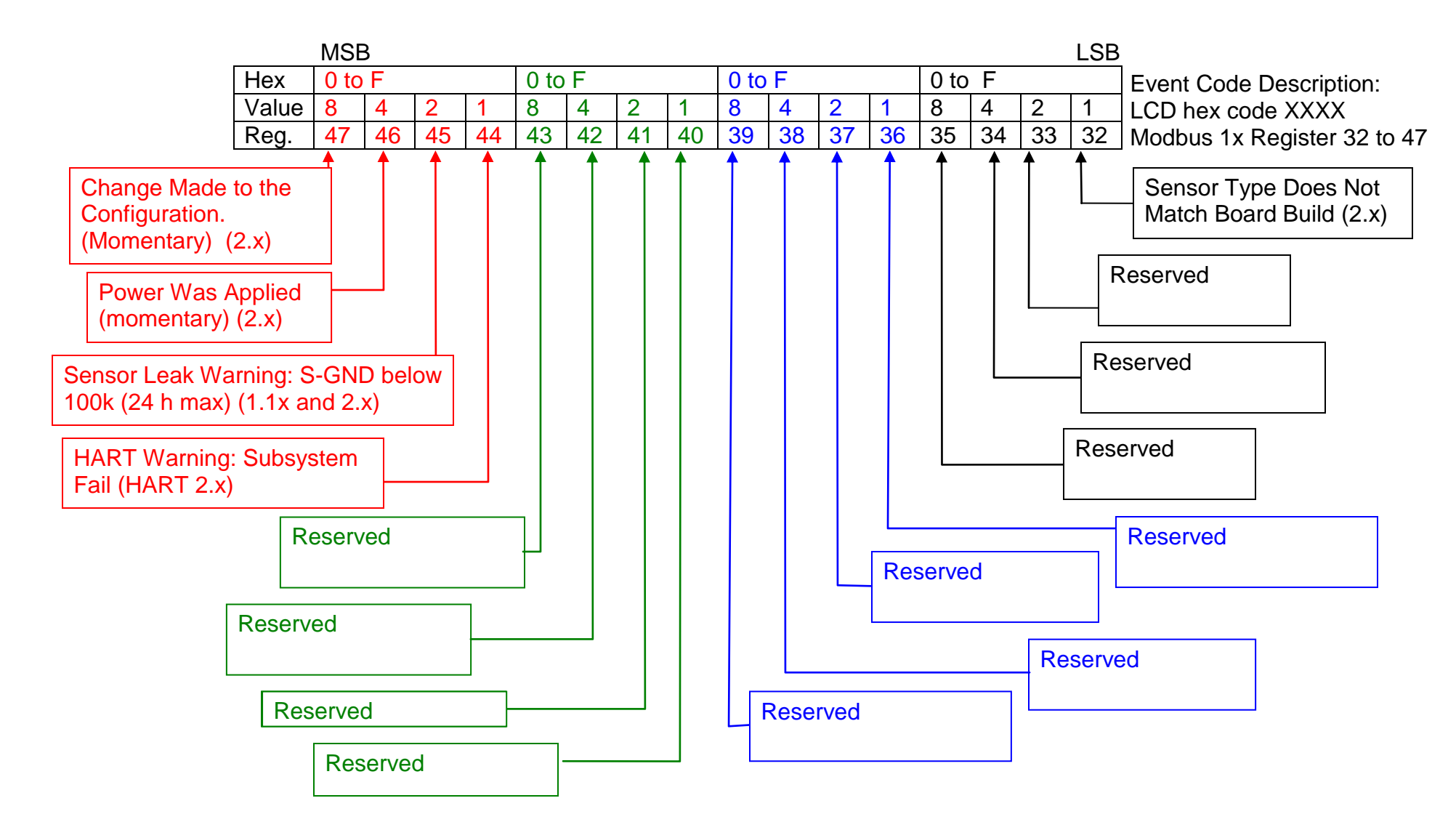

Figure E-2 Upper Word Event Code bit mapping.

Table E-1. MFT B-Series Diagnostic Error limits

| Parameter                                                                          | Low Limit                      | <b>High Limit</b>                        | Comments                                                                                                  |
|------------------------------------------------------------------------------------|--------------------------------|------------------------------------------|----------------------------------------------------------------------------------------------------|
| Vps                                                                                | 0.150V                         | 17.6 V                                   | Sensor drive voltage. (used for<br>code 4xxx)                                                             |
| VII                                                                                | 0.009V                         | $2.30 \sqrt{ }$                          | Sensor wire voltage (used for<br>code 4xxx)                                                               |
| Viph                                                                               | $0.004$ V                      | 0.765V                                   | Sensor current sense voltage<br>(used for code 4xxx)                                                      |
| Vrtch                                                                              | 0.4136 V                       | 2.55V                                    | Rtc high side voltage (used for<br>code 4xxx)                                                             |
| Vrtcl                                                                              | 0.310                          | 2.55V                                    | Rtc low side voltage (used for<br>code 4xxx)                                                              |
| Rp, velocity<br>sensor<br>9/27<br>F <sub>D</sub> <sub>2</sub>                      | Ohms<br>5.0<br>5.0             | Ohms<br>30.0<br>30.0<br>(32.0)           | Rp sensor resistance,<br>sensor and temperature<br>dependent.<br>600 °C mode, 1.1x or higher<br>firmware. |
| 9/300 FD<br>9/100 MD<br>20/20 CD                                                   | 5.0<br>10.0                    | 30.0<br>60.0                             |                                                                                                    |
| Rtc, process<br>temperature sensor<br>9/27 FD2<br>9/300 FD<br>9/100 MD<br>20/20 CD | Ohms<br>14.0<br>150<br>50<br>9 | Ohms<br>100.0<br>1000.0<br>350.0<br>50.0 | Rtc sensor resistance,<br>Sensor and temperature<br>dependent                                             |
| <b>Rwire</b>                                                                       | 0.020<br>Ohms                  | 5.00 Ohms                                | Sensor wire loop resistance<br>(total)                                                                    |
| <b>Rleak</b>                                                                       | 100 kOhms<br>20 kOhms          |                                          | Sensor/wire leakage to ground<br>for first 24 h in 600 °C mode                                            |
| Rtc/Rp ratio                                                                       | $-10%$                         | $+10%$                                   | Sensor Rtc/Rp ratio. Used to<br>know the sensor type<br>"Sensor Type Does Not Match"                      |

#### Table E-2. Event Code Meaning. (leading zeros are not shown in event codes)

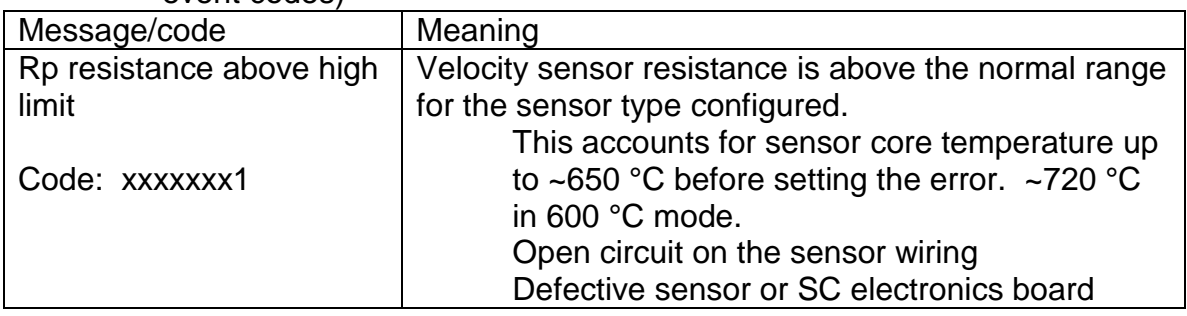

| Rp resistance below low   | Velocity sensor resistance is below the normal range      |  |  |
|---------------------------|-----------------------------------------------------------|--|--|
| limit                     | for the sensor type configured.                           |  |  |
|                           | This accounts for sensor down to -112 °C                  |  |  |
| Code: xxxxxxx2            | before setting the error.                                 |  |  |
|                           | Short in the sensor wiring                                |  |  |
|                           | Defective sensor or SC electronics board                  |  |  |
| Rtc resistance above high | The process temperature sensor resistance is above        |  |  |
| limit                     | the normal range for the sensor type configured.          |  |  |
|                           | This accounts for sensors up to 650 $\degree$ C for the   |  |  |
| Code: xxxxxxx4            | metal sensors, FD, FD2 and MD and 460 °C                  |  |  |
|                           | on the CD sensor                                          |  |  |
|                           | Open circuit on the sensor wiring.                        |  |  |
|                           | Defective sensor or SC electronics board                  |  |  |
|                           | When this limit is reached, the meter will turn the       |  |  |
|                           | drive off until it cools. This can cause the sensor to    |  |  |
|                           | regulate at this temperature and set multiple errors in   |  |  |
|                           | the log as it goes below and above the limit.             |  |  |
| Rtc resistance below low  | The process temperature sensor resistance is below        |  |  |
| limit                     | the normal range for the sensor type configured.          |  |  |
|                           | This accounts for sensor down to -120 °C in               |  |  |
| Code: xxxxxxx8            | normal operation before setting an error                  |  |  |
|                           | Short circuit on the sensor wiring.                       |  |  |
|                           | Defective sensor or SC electronics board.                 |  |  |
| Wire loop resistance      | The sensor wire resistance from the sensor it its         |  |  |
| above high limit          | electronics board is too high, > 5.0 ohms. Loop           |  |  |
|                           | resistance is from the electronics out to a sensor and    |  |  |
| Code: xxxxxx1x            | back.                                                     |  |  |
|                           | Wire is too long for the gage being used                  |  |  |
|                           | Loose wire joint connection (but not too loose,           |  |  |
|                           | see code 20)                                              |  |  |
|                           | Defective sensor or SC electronics board                  |  |  |
| Sensor Rps lead open      | The sensor wire Rps is open circuit or not                |  |  |
| circuit                   | connected.                                                |  |  |
| Code: xxxxxx2x            | Open circuit on the Rps wire, pin 1 of TB1.               |  |  |
|                           | Open on the Rp lead will also set this, Pin 3,<br>TB1     |  |  |
|                           | Defective Sensor or SC electronics board                  |  |  |
| High Sensor or wire       | The sensor or wiring is showing too much leakage          |  |  |
| leakage                   | current to ground. The trip point of this error is the    |  |  |
|                           | equivalent of 100 kOhms leakage resistance <sup>1</sup> . |  |  |
| Code: xxxxxx4x            | Wet or contaminated wiring or a junction box              |  |  |
|                           | Water in the backend of a sensor                          |  |  |
|                           | Corroded front sided to a sensor                          |  |  |
|                           |                                                           |  |  |

<sup>&</sup>lt;sup>1</sup> Firmware version newer than 1.09 have a factory configuration option to allow operation up to 600 °C for the FD2 Sensor and the event code may be preceded by the warning code 2xxxxxxx.

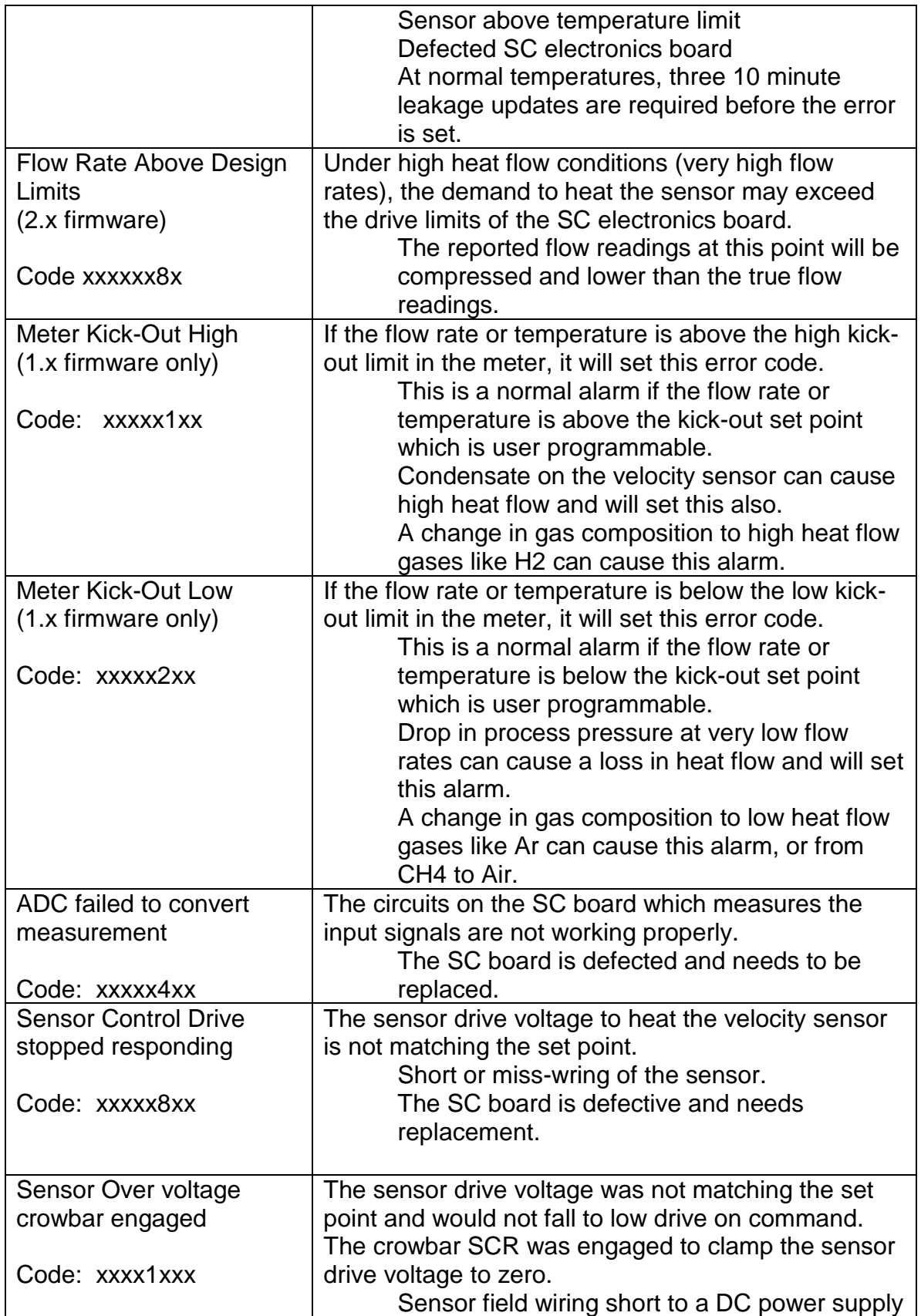

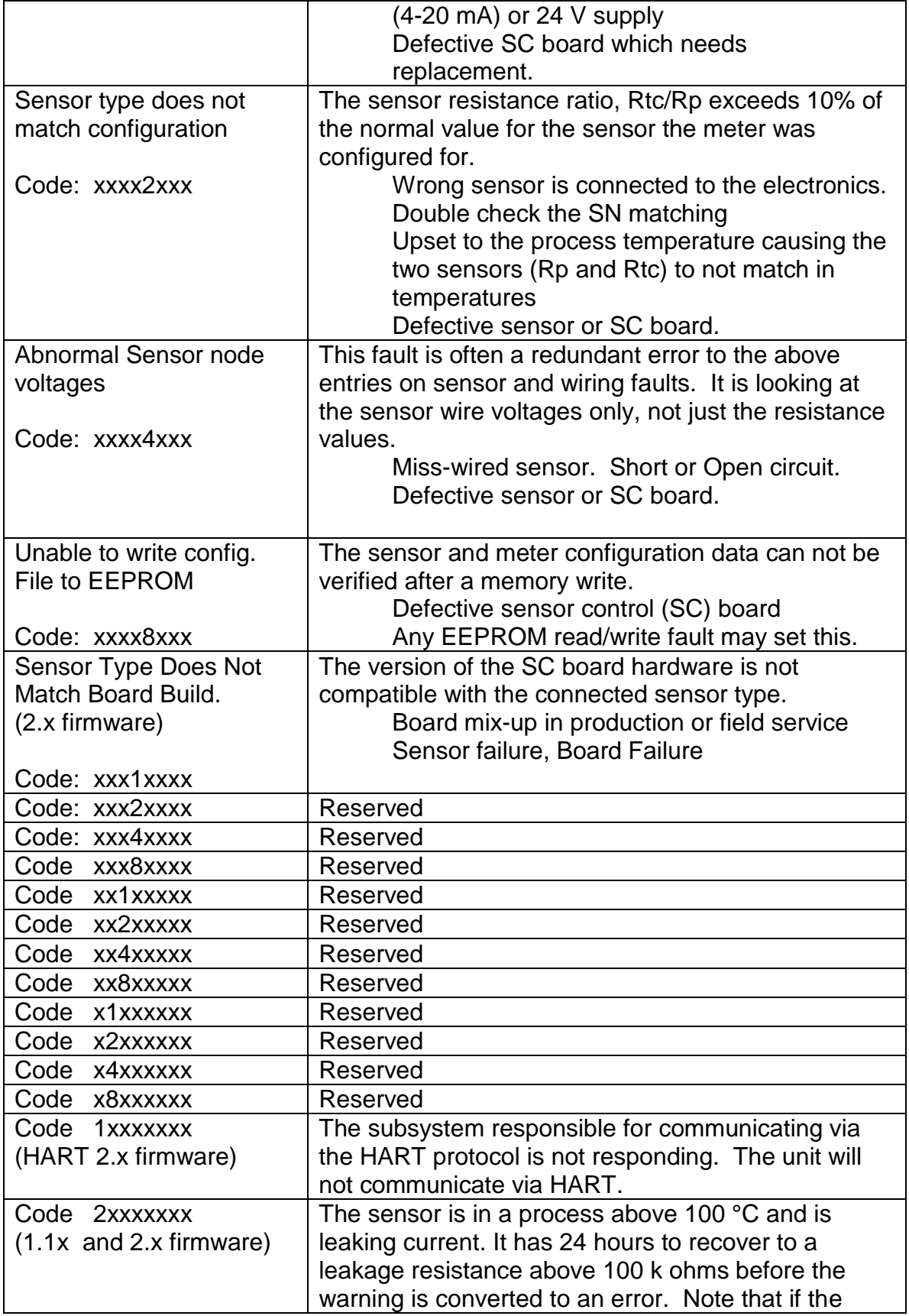

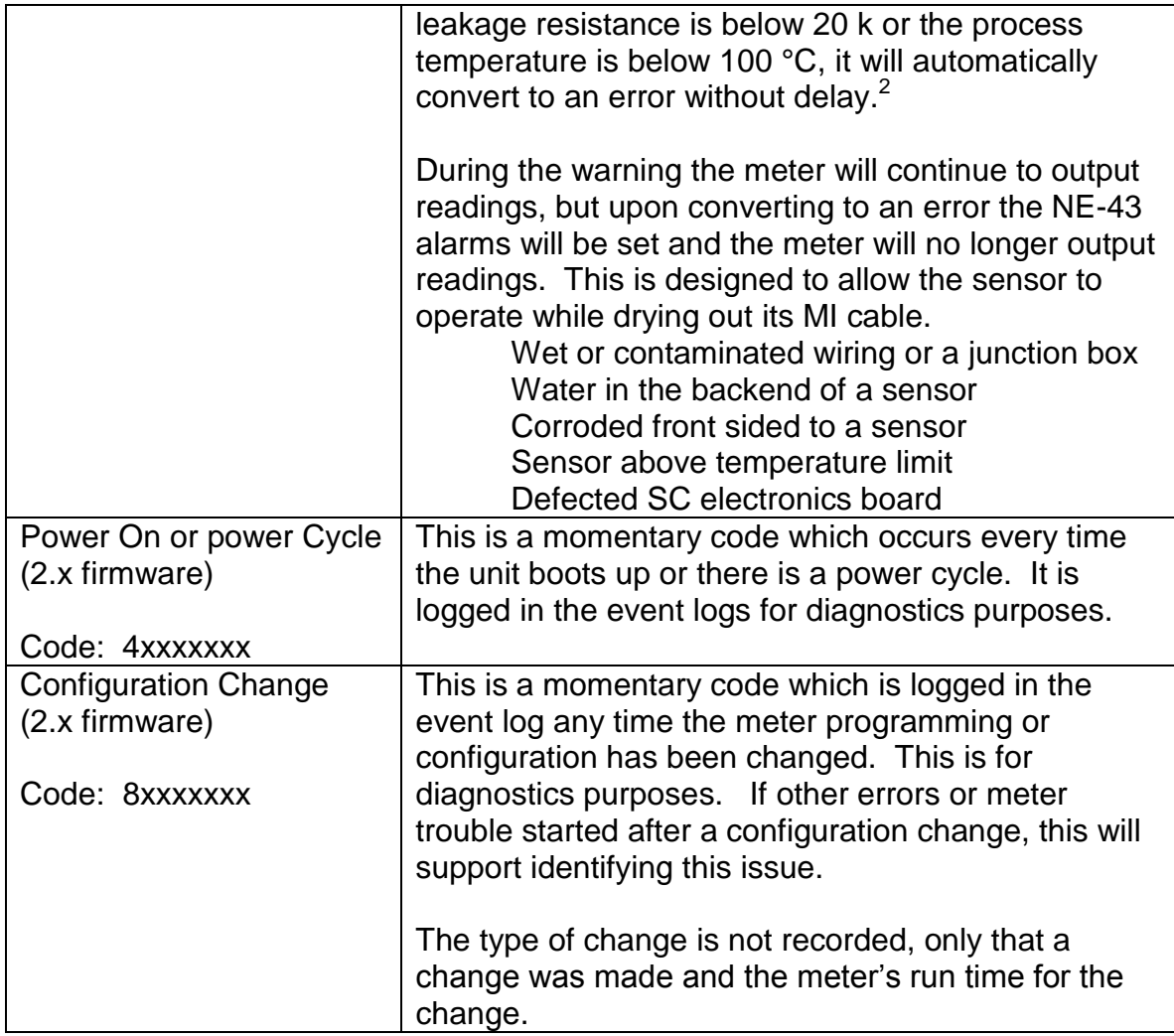

<sup>&</sup>lt;sup>2</sup> Firmware version newer than 1.09 have a factory configuration option to allow operation up to 600 °C for the FD2 Sensor and the warning code may be followed by the error xxxxxx4x.

| <b>Event Code</b>                          | <b>Description</b>                                                                                   |
|--------------------------------------------|----------------------------------------------------------------------------------------------------|
| 0000                                       | No Events/Faults                                                                                     |
| 20                                         | Rps open circuit                                                                                     |
| 4000                                       | Rp short to GND                                                                                      |
| 4000                                       | Rtcl short to GND                                                                                    |
| 4004                                       | Rtcl open circuit                                                                                    |
| 4004                                       | Rtch open circuit                                                                                    |
| 4008                                       | Rtch short to GND                                                                                    |
| 401a                                       | Rpl open circuit                                                                                     |
| 4021                                       | Rp open circuit                                                                                      |
| Shuts down, reboot attempt every 1 second. | 24 V short to Rps. AC supply goes into<br>current limit.                                             |
| Shuts down, reboot attempt every 1 second  | 24 V short to Rpl. AC supply goes into current<br>limit.                                             |
| Shuts down, reboot attempt every 1 second  | 24 V short to Rp. AC supply goes into current<br>limit.                                              |
| Shuts down, reboot attempt every 1 second  | 24 V short to Rtcl permanent fault. Abnormal<br>sensor node voltages. SC board must be<br>serviced.  |
| Shuts down, reboot attempt every 1 second  | 24 V short to Rtch, permanent fault.<br>Abnormal sensor node voltages. SC board<br>must be serviced. |

Table E-4. Some single wire fault error codes and results. AC powered version of 454FTB.

## **Event Code and 24 hour Min/Max log.**

To facilitate intermittent errors and troubleshooting, the flow meter records its most recent 200 non-zero event codes and corresponding elapsed run-time. Associated with this is a 24 hour min/max log for the top or bottom 20 extremes of velocity, flow rate, process temperature, electronics temperature and the run time that these occurred.

The internal logs are accessed in two ways.

- In *Log Mode* the Event Log (Option #1), Min/Max Log (Option #2), or Trend Log (Option #3) can be sent to the USB interface and captured to a file using a terminal emulator program like HyperTerminal or TeraTerm.
- Using KzComm the data can be extracted via Modbus on the RS-485 multipoint network interface or via the USB interface.

## **Accessing the logs using Tera Term**

Start Tera Term and setup the Tera Term communication parameters to 9600 baud, 8 data bits, 1 stop bit, No Parity, No Flow Control. If Tera Term is communicating with the Kurz meter, the information displayed on the meter"s local LCD screen will be echoed on the TeraTerm terminal display.

The diagnostic logs can be accessed from the *Log Mode* menu. The Table below lists the Option #s and the corresponding Log Reports available through *Log Mode*.

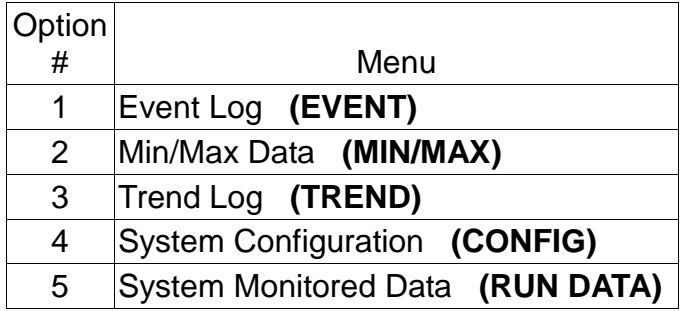

Note: the following sequence of key presses assumes the user is interfacing with the flow meter through the terminal emulator program on a PC/Laptop and is using the PC Keyboard; terminal echo must be turned ON (press <SHIFT>+ on the keyboard to toggle terminal echo ON if it is not already turned ON).

Invoke Log Mode by pressing (lowercase or unshifted) L. Press **2** to invoke the *Quick Jump* option entry method. The meter will prompt for the Log Mode option (the following screens are from the TeraTerm terminal; similar output is also shown on the meter"s local LCD display)

```
Enter LOG Option 1-5>1
```
Use the numeric keys on the computer keyboard to enter the Option # and press **<ENTER>** to accept the entry. Use **C** to clear the entry if a wrong option # was entered. After the user selects the option # and presses **<ENTER>**, the meter will prompt to start the requested log

EVENT LOG START LOG> YES

Prepare the log capture on TeraTerm. At the FILE menu, select "Log…"

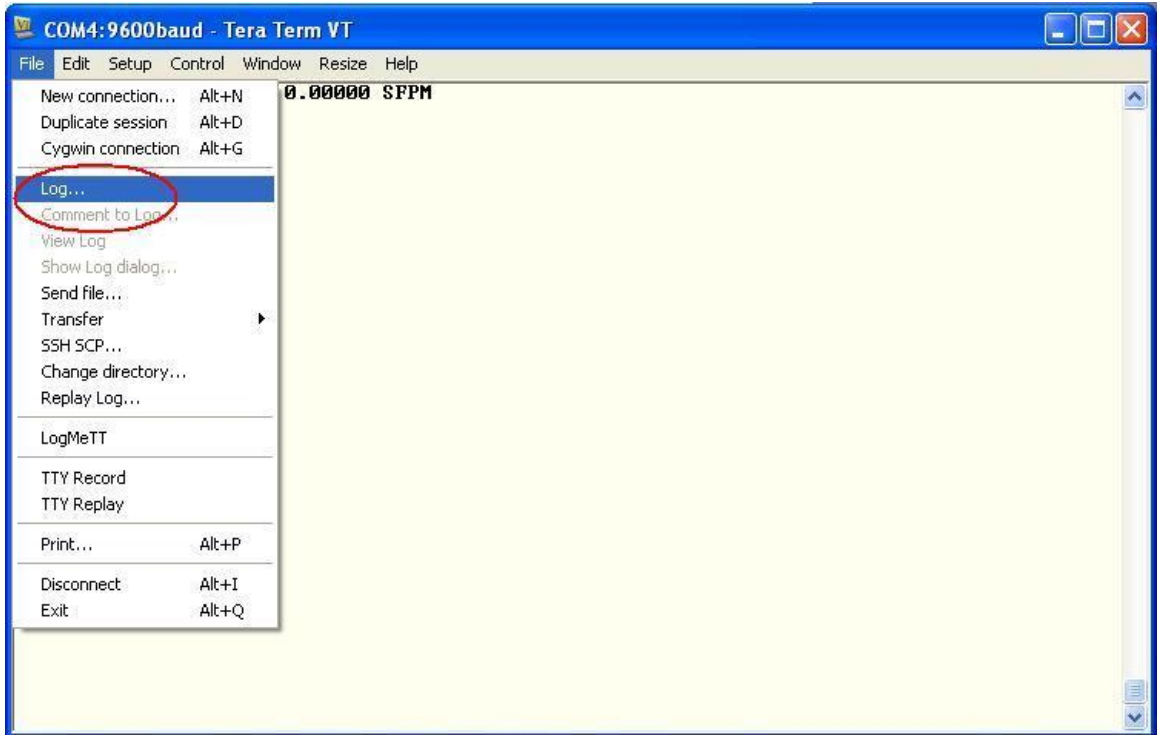

## The following popup menu will display

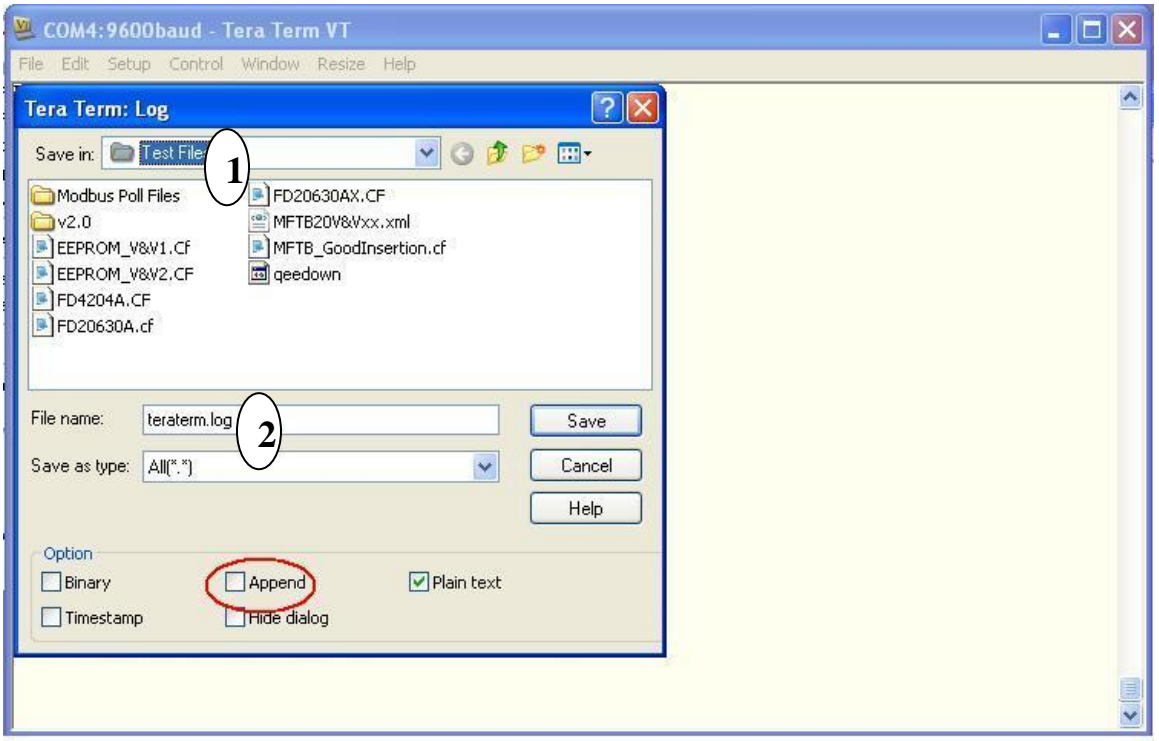

Select the Folder on the laptop/PC (item 1 marked on the screen shot) where the log file will be stored and enter the file name (item 2 marked on the screen shot).

Uncheck the "Append" box so a previously saved log file does not get appended to.

Press **<ENTER>** at the terminal keyboard to start the log. The log data being captured to the file will also display on the terminal display. When the download is complete the terminal display will be similar to the following. The meter is waiting for input from the user. This allows the user to end the data capture before terminal echo is restored.

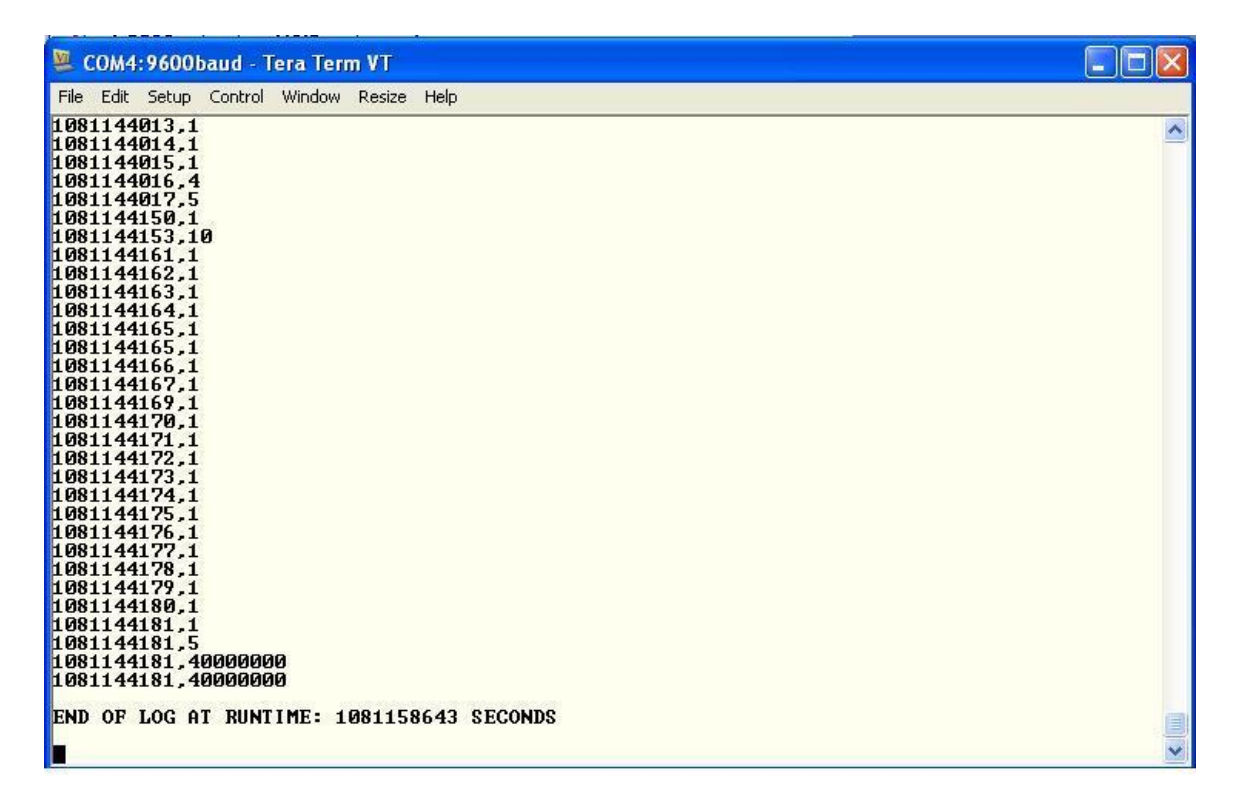

Stop the data capture by clicking the TeraTerm:Log on the Windows Task Bar.

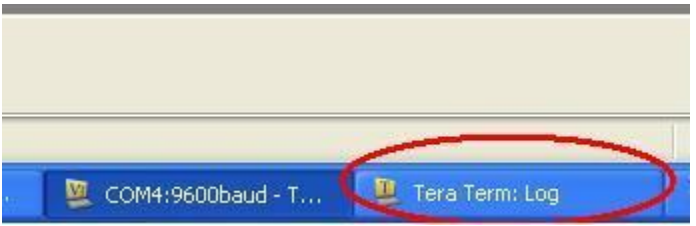

The Log Status Window will be activated. Press Close to stop the log capture and properly close and save the file containing the Event Log data.

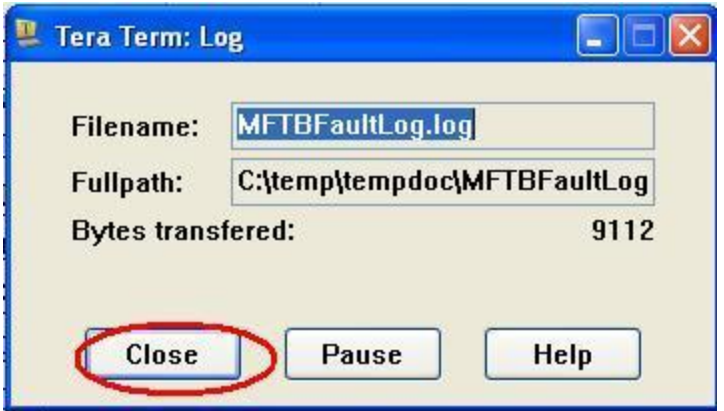

Press **<SHIFT>D** at the terminal keyboard to return to the Log Mode Option Entry screen and restore terminal echo.

Example data captured using a Tera Term session as outlined above will look similar to the following (this is an excerpt using Windows Notepad to view the file).

EVENT LOG START LOG> YES EVENT LOG START LOG> YES EVENT LOG START LOG> YES EVENT LOG START LOG> YES EVENT LOG START LOG> YES EVENT LOG START LOG> YES EVENT LOG START LOG> YES Sensor Serial Number: FD20630A Board Serial Number: A00000 Current Runtime: 1081158207 Seconds EVENT CODES Runtime (sec),Event Code 1081143006,1 1081143012,1 1081143013,1 1081143014,20 1081143015,21 1081143016,24 1081143144,1 1081143145,1 1081144177,1 1081144178,1 1081144179,1 1081144180,1 1081144181,1 1081144181,5 1081144181,40000000 1081144181,40000000

END OF LOG AT RUNTIME: 1081158218 SECONDS

The run time is logged in seconds. The event codes vs the runtime (converted to hours) can be plotted as an XY scatter plot in MS Excel.

**Fault Events**

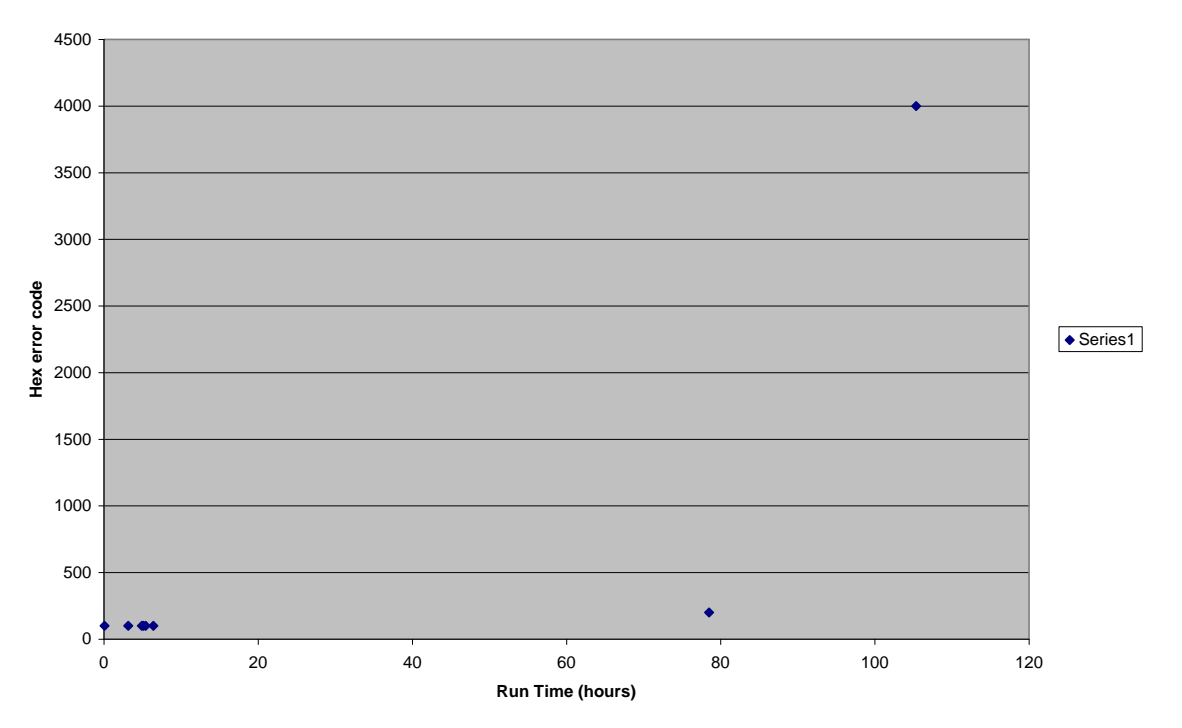

The plot shows the time distribution of the events (only the first two significant bytes of the event code show up in this plot). This can be correlated with known events for the process or maintenance which was performed etc. This type of plot is easy to do and makes it easy to understand the significance of the event codes.

The Min/Max log can be retrieved in a similar manner using Option #2 at the Log Mode Option entry. An example of the Min/Max log is shown below

MIN/MAX DATA START LOG> YES MIN/MAX DATA START LOG> YES MIN/MAX DATA START LOG> YES MIN/MAX DATA START LOG> YES MIN/MAX DATA START LOG> YES MIN/MAX DATA START LOG> YES MIN/MAX DATA START LOG> YES MIN/MAX DATA START LOG> YES MIN/MAX DATA START LOG> YES MIN/MAX DATA START LOG> YES

MINIMUM FLOWRATE Runtime,Flowrate,Process Temp.,Elec. Temp. 1080777103,3265.1411,6.58,66.59 1080861536,0.0000,0.00,18.25 1080946593,0.0000,0.00,61.54 1081035078,0.0000,77.64,71.01 1081036801,0.0000,78.87,72.84

MAXIMUM FLOWRATE Runtime,Flowrate,Process Temp.,Elec. Temp. 86016,39436.1130,6.99,27.84 1080689277,14.4533,27.03,77.74 1080777103,1416.7278,29.40,66.59

1080861536,0.0000,0.00,18.25 1080946593,0.0000,0.00,61.54 1081033899,18593.9785,26.04,59.49 1081059651,15298.6044,85.48,80.80

MINIMUM PROCESS TEMPERATURE Runtime,Flowrate,Process Temp.,Elec. Temp. 86016,39436.1130,11.96,27.84 1080689277,7.2981,44.46,77.74 1080777104,975.8851,44.19,66.56 1080861536,0.0000,0.00,18.25 1080946593,0.0000,0.00,61.54 1081033900,18593.9785,26.04,59.44 1081113141,0.0000,77.62,70.71

MAXIMUM PROCESS TEMPERATURE Runtime,Flowrate,Process Temp.,Elec. Temp. 86016,39436.1130,15.06,27.84 1080690456,0.0000,80.77,79.39 1080777104,304.2090,54.92,66.56 1080863832,0.0000,77.48,71.75

1080949575,0.0000,83.51,77.31 1081036280,0.0000,78.83,72.47 1081056046,0.0000,88.65,83.76

MINIMUM ELECTRONICS TEMPERATURE Runtime,Flowrate,Process Temp.,Elec. Temp. 86017,39436.1130,17.37,27.83 1080689278,6.1471,60.88,77.72 1080777104,193.1424,60.70,66.56 1080861537,0.0000,0.00,18.22 1080946594,0.0000,0.00,61.50 1081033901,18593.9785,26.04,59.41 1081113141,0.0000,77.62,70.71

MAXIMUM ELECTRONICS TEMPERATURE Runtime,Flowrate,Process Temp.,Elec. Temp. 86017,39327.9570,19.36,27.83 1080690456,0.0000,80.77,79.39 1080777105,111.5559,65.61,66.54 1080863832,0.0000,77.48,71.75 1080950175,0.0000,83.37,77.78 1081036280,0.0000,78.83,72.47 1081056046,0.0000,88.65,83.76

END OF LOG AT RUNTIME: 1081164711 SECONDS

For the Min/Max events, each record entry has 4 items, Flowrate, Process Temp, Electronics Temp and Runtime. These entries are generated on a 24 hour interval. There are 6 logged categories, Min/Max Flowrate, Min/Max Process Temp and Min/Max Electronics Temp. Each category has 20 records. During the first 20 days of operation, the flow meter will discard the default values (those whose runtime is 0 seconds) and replace it with actual min/max data. The order of the records 1 to 20 is not sorted. The lowest low flow or the highest high flow can be located in any of the record locations of that category. Plotting the min/max data using the X-Y scatter plot can be helpful when trying to correlate process events with meter faults.

Note the data from both log files are comma separated, this is a common format when importing the data to a spreadsheet.

#### **Using KzComm to extract the event and min-max logs.**

The event log and min-max log are saved as separate .csv files. As KzComm supports USB, Modbus serial and Modbus TCP/IP via a gateway, it is an integrated program to capture this diagnostic data. The format of these files is similar to what was shown above using the MFT B onboard menu system. The diagnostic logs extracted using KzComm will also include the time in hours since the data transfer to a PC, which is a relative time. See the KzComm manual for more on how this looks and works.

## **Volatile Trend Data memory.**

Volatile memory (SRAM) in the flow meter will record 56+ hours of history provided there is no interruption in the power to the meter. This is another tool to isolate and understand intermittent process and flow meter issues. This data is accessed using the USB interface and Tera Term to request the log in Log Mode, similar to the Event Log. Or it can be accessed using KzComm and the USB or Modbus interface.

There are a total of 20,416 records, 10 seconds apart and each record is three numbers: Flow Rate, Temperature and Run-time. The memory is written as a first-in, first-out buffer or FIFO. Both the run time in seconds and the time in hours counting back from the memory download are shown in the spreadsheet. This is an example of a header:

TREND LOG

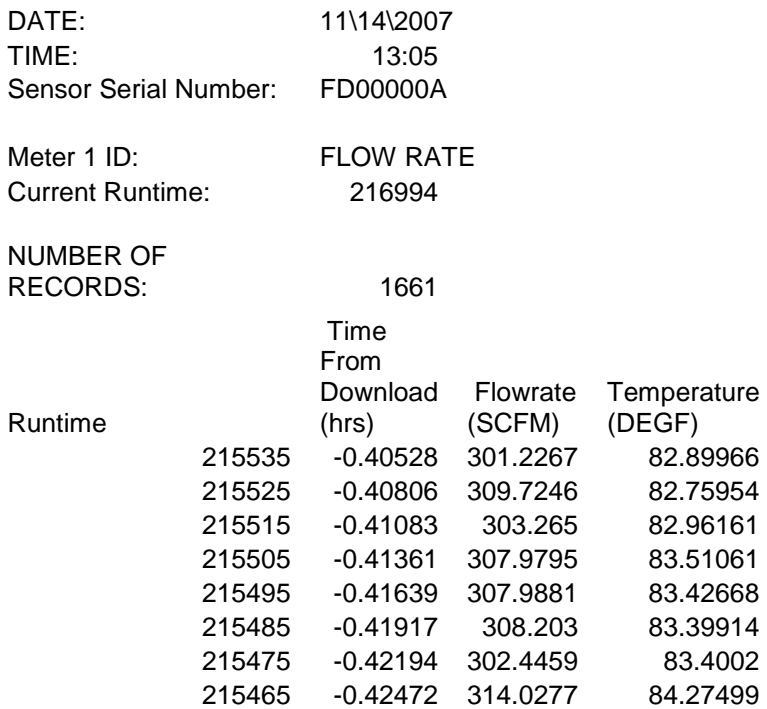

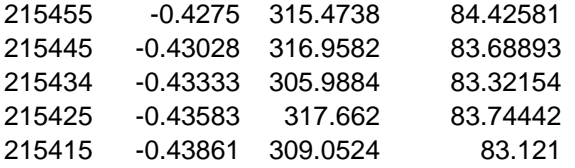

On a power cycle, all the data records are set to zero and the accumulation starts over. As this memory represents 245 kbytes of memory, it is too large and updated too often to be stored in the EEPROM used for the meter configuration or event log.

The data transfer time using KzComm for a 56 hour trend log at 57,600 baud using Modbus serial can take about 4 minutes. Using the USB interface (lower baud rate) and the Xmodem protocol this is about 17 minutes.

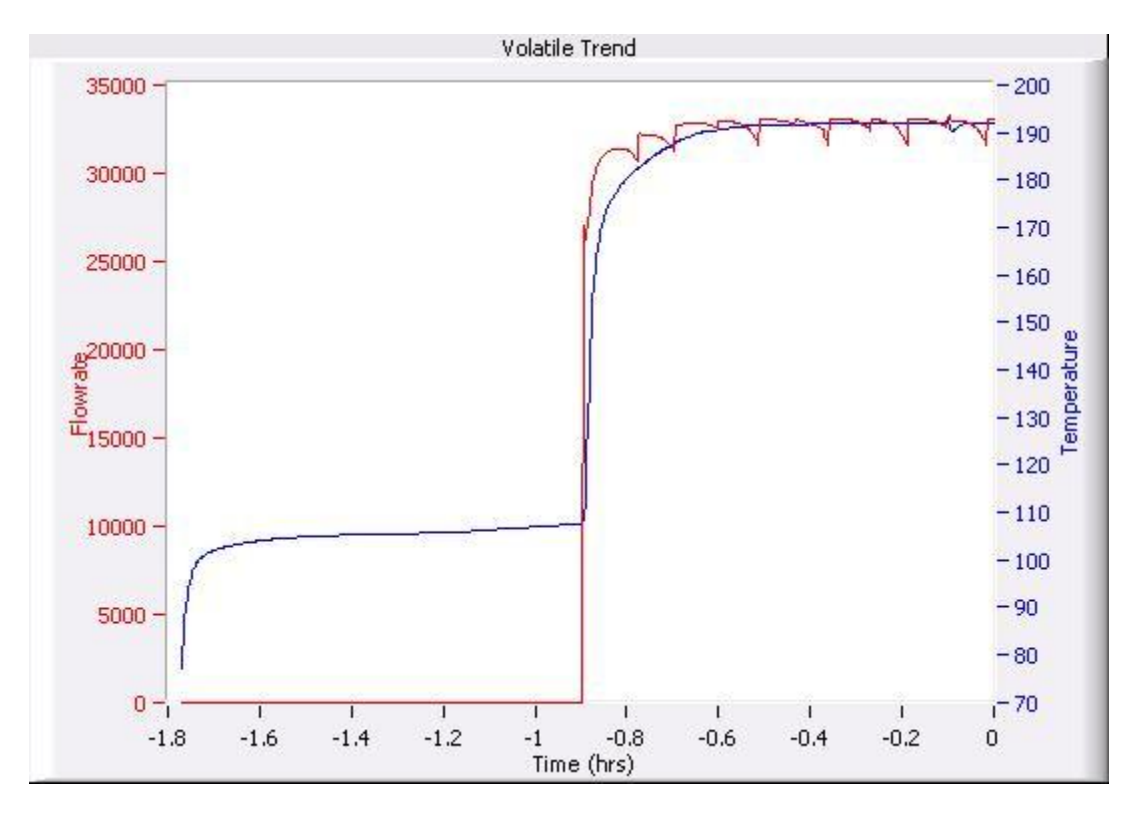

Figure E-2. Example trend data from volatile memory.

## **Internal Diagnostic Measurement Menus.**

Advanced users and customers instructed by Kurz service personal can make use of the many analog parameters in the Diagnostic Data menus. Process or meter trouble may be more subtle than the bitwise errors from the event code so these "raw data" analog measurements are provided. These are broken down in the following categories.

- o Input voltages
	- **U** Voltages measured by the ADC from which all other parameters are computed.
- o Sensor leakage
	- This is the common mode resistance from Rtch to Chassis ground. It is measured at boot up and every 10 minutes there after.
- o Electronics Temperature
	- This is the sensor control (SC) board temperature sensor. This board will operate up to  $\sim$  20 °C above the ambient of the meter environmental enclosure depending on the process flow rate. Higher flow rates will cause higher board temperatures.
- o Sensor Control
	- **These are the PID control values of the velocity sensor.**
- o Sensor Output
	- Velocity sensor current, power, resistance, temperature and the reference sensor resistance and temperature.

These diagnostic data items can be viewed from *Display Mode*. The Table below lists the option #s used to access the menu for each category of data listed above.

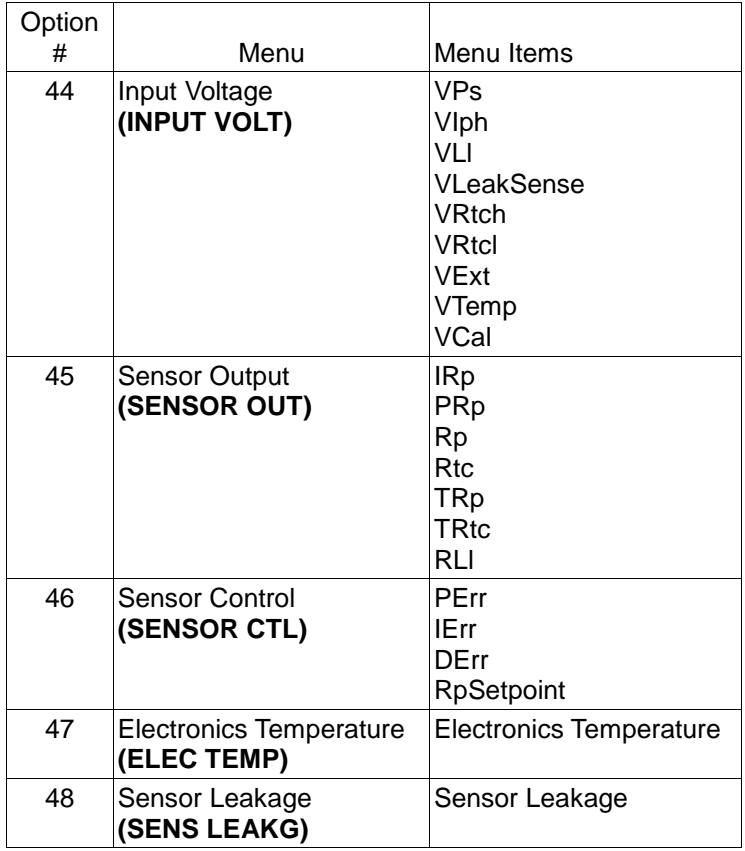

*Display Mode* is invoked by pressing **D** in *Run Mode*. The Display menus can be selected either by scrolling through the Display Mode Option List (Menu Scroll) or directly entering the Option # (Quick Jump). Since there are over 50 Display menus, it is more convenient to access the Diagnostic Display Data using the Quick Jump navigation. After pressing **D** to invoke *Display Mode*, press **2** to invoke the *Quick Jump* option entry method. Use the numeric keys to input the Option number as shown in the Table above and press **E** to accept the entry. The meter will quickly jump to the menu associated with the option number entered.

If the Display Menu has multiple Menu Items, use **P** to scroll through the Menu Items in the Menu. Press **H** to return to the *Display Mode* Option Entry screen.